# qPCR TOOL (by TIGEM Bioinformatics Core)

## Table of Contents

- 1. Introduction
- 2. Brief theory
- 3. How to use
- 4. Results
- 5. Hint with Prism
- 6. References

## 1. Introduction

qPCR Tool provides a simple interface to help users in performing qPCR data analysis, with the possibility of selecting the method to analyze data, and the hypothesis test to highlight the presence of statistical significance for the differences among the conditions. qPCR Tool is implemented in PHP/R languages and it is available at the following link:

http://bioinformatics.tigem.it/qpcr.php

# 2. Brief theory

Relative quantification uses an internal control (reference gene) and/or a control group (reference group) to quantify the mRNA of interest relative to these references, which is suited to provide results from qPCR experiment.

The proposed comparative method works under the following hypotheses:

- a) the cDNA templates of the genes (genes of interest and reference genes)should have similar (almost perfect) amplification efficiency;
- b) the differences between two genes and/or two conditions should be captured by subtraction;
- c) the reference genes do not change with the experimental treatment.

We assume:

-  $C_T$  as the number of cycles required for the fluorescent signal to cross the threshold;

-  $\Delta C_T = C_{T, qoi} - C_{T, ref\_gene}$  as the difference of the number of cycles between the gene of interest and the reference gene;

 $-\Delta\Delta C_T = \Delta C_{T, treat} - \Delta C_{T,ctrl}$  as the difference between differences for the treatment condition and the control condition (group of interest vs reference group);

-  $2^{\Delta\Delta C_T}$  as the relative expression,

and we provide two methods of analysis:  $\Delta \Delta \mathcal{C}_T$  analysis or  $\Delta \mathcal{C}_T$  analysis.

For the statistical analysis, we can compare conditions pairwise with the unpaired t-test for normally distributed and homoscedastic data, or with Wilcoxon test if the two previous hypotheses are not verified. Moreover, the linear regression can be used considering the null hypothesis as  $\Delta \Delta C_T = 0$ , and the alternative hypothesis as  $\Delta \Delta C_T \neq 0$ .

For further theoretical details, please refer to [1]. If you are interested in R pipeline, please refer to [2].

#### 3. How to use

The file to upload for the analysis should be in XLS or XLSX format. Please, avoid special character in the filename (e.g., whitespace). The first column should have the name 'Condition', and reporting the conditions/groups to compare (e.g. treatments, amino acids substitution, …). Other columns should have the name of the genes to compare, with the reference gene in the second column. The first condition should be the reference condition (e.g., WT). An example of dataset is in Tab. 1.

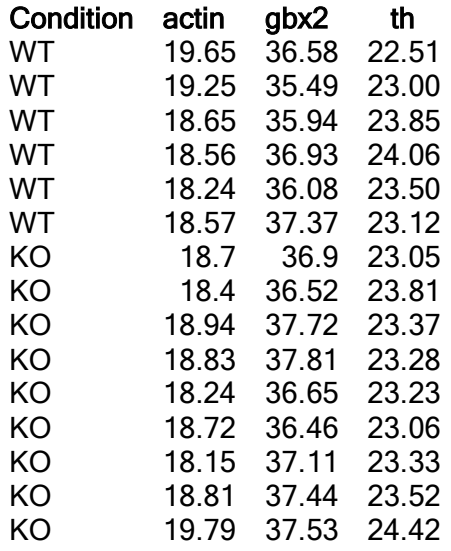

Table 1. Example of dataset to upload. Conditions are in the first columns, genes number of cycles in the other columns.

The Upload screen is in Fig. 1. The XLS/XLSX file should be selected from your folder, by clicking on 'Scegli file' button, then uploaded for the analysis by clicking on 'Upload' button. After uploading the XLS/XLSX file, you should select in the Selection screen: the reference condition (e.g. WT), the reference gene (e.g. actin), the analysis method ( $\Delta C_T$ or  $\Delta \Delta C_T$ ), and the statistical method (unpaired t-test, Wilcoxon test, or Linear Model).

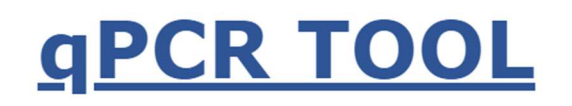

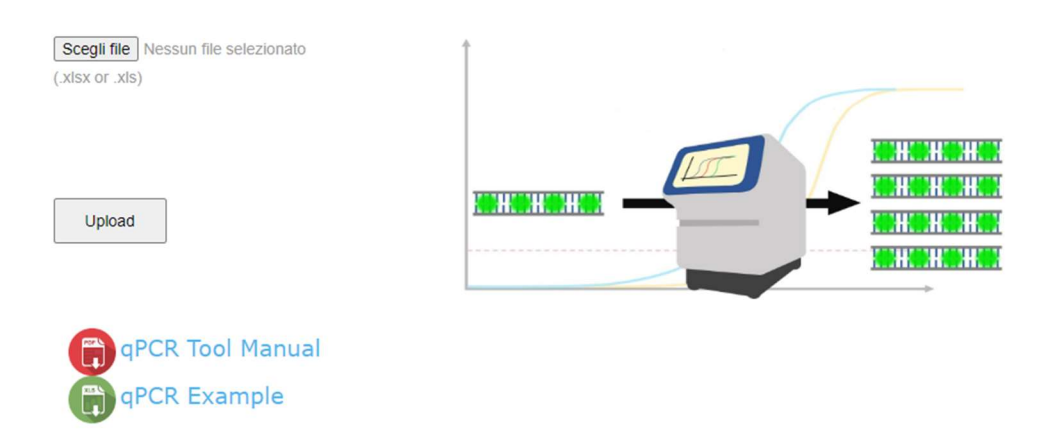

Figure 1. Upload screen. Click on 'Upload' button after the selection of the dataset file ('Scegli file' button),

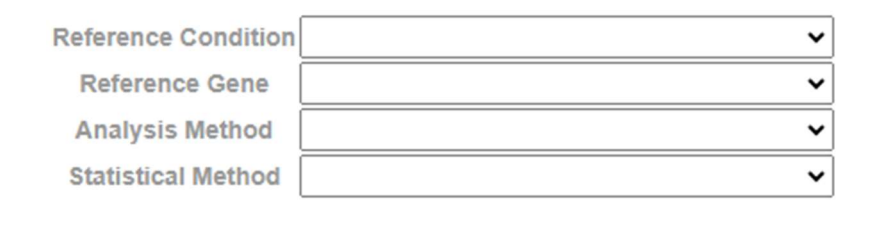

Submit

Figure 2. Selection screen. All the selections in the drop down menus are compulsory. Click on 'Submit' button after the selections.

#### 4. Results

The results of the analysis are reported in three different files from the Download screen, as shown in Fig. 3.

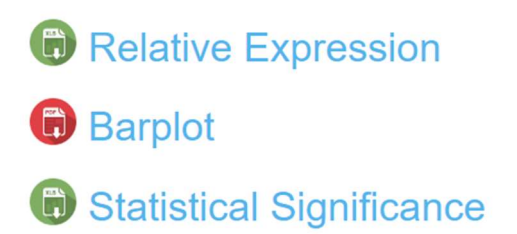

Figure 3. Download screen. Results are directly downloadable from Download screen.

Relative Expression is reported in the first XLSX file, with the format as in Tab. 2 for  $\Delta\Delta\mathcal{C}_T$ method; relative fold change is reported in the first XLSX file, with the format as in Tab. 3 for  $\Delta C_T$  method.

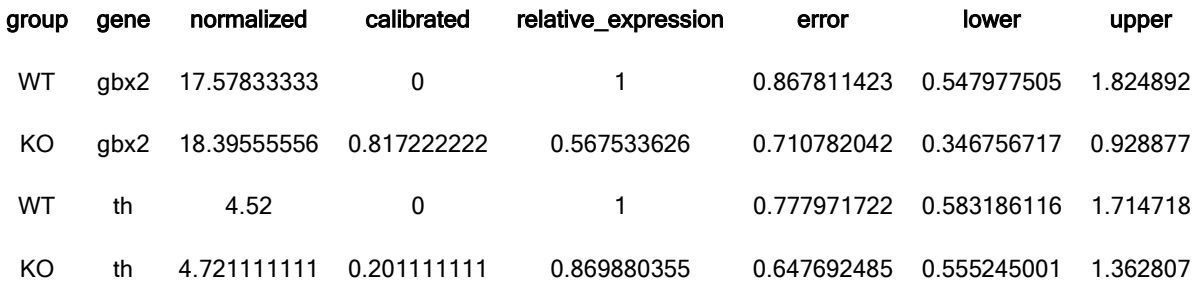

Table 2. Relative expression XLSX file from  $\Delta \Delta C_T$  method. The reference gene is dropped.

For the  $\Delta \Delta C_T$  method, the columns represent:

- *group*: the condition
- *gene*: the gene of interest (the reference gene is dropped);
- normalized:  $C_T$  (or the average  $C_T$  value) of genes of interest after subtracting the  $C_T$  value of the reference gene;
- *calibrated:* the normalized average  $C_T$  value of genes of interest after subtracting the  $C_T$  value of the reference group;
- relative expression: the genes of interest expression, normalized by a reference gene and calibrated by a reference group;
- error: the standard deviation of the relative expression;
- lower: the lower interval of the relative expression;
- upper: the upper interval of the relative expression.

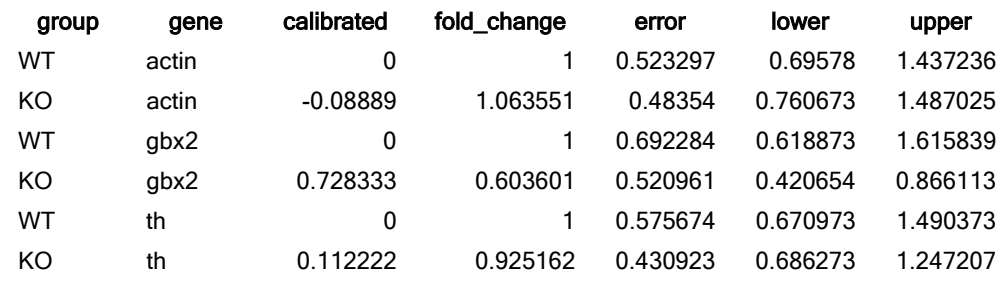

Table 3. Relative fold change XLSX file from  $\Delta C_T$  method. The reference gene is not dropped.

For the  $\Delta C_T$  method, the columns represent:

- group: the condition
- *gene*: the reference gene and the genes of interest
- *calibrated:* the normalized average  $C_T$  value of genes after subtracting the  $C_T$ value of the reference group;
- fold\_change: the relative fold change, normalized to the reference group;
- error: the standard deviation of the relative fold change;
- *lower:* the lower interval of the relative fold change;
- upper: the upper interval of the relative fold change.

A qualitative barplot for the  $\Delta \Delta C_T$  method is in Fig. 4, downloadable in PDF format, with conditions paired per genes of interest (see relative expression values in Tab. 2). The only difference with the  $\Delta C_T$  method is the absence of the plots for the reference gene (not shown).

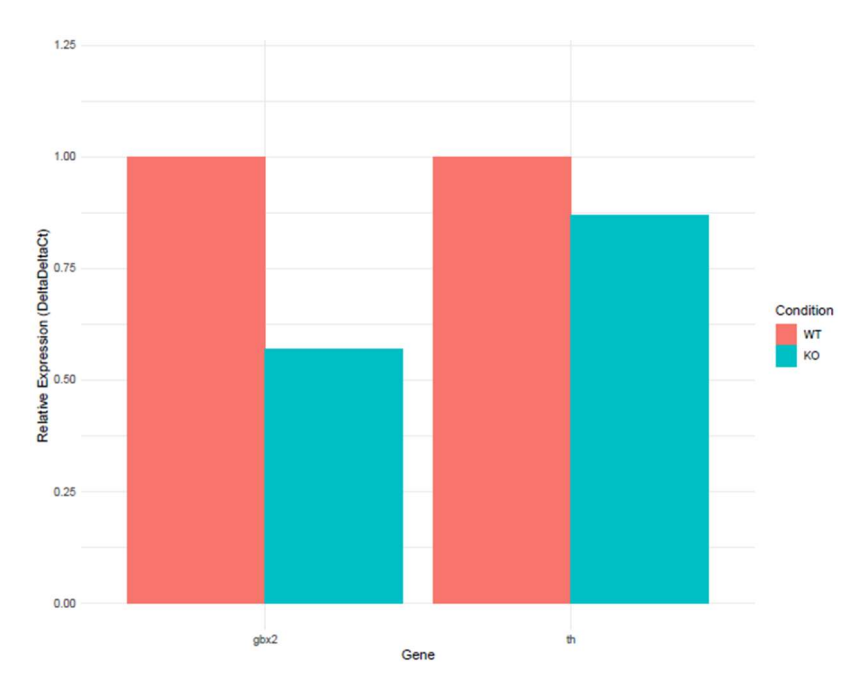

Figure 4. Barplot for  $\Delta \Delta C_T$  method. Conditions are paired per gene of interest.

The third file in XLSX format contains the statistical significance between the different conditions per gene, as shown in Tab. 4.

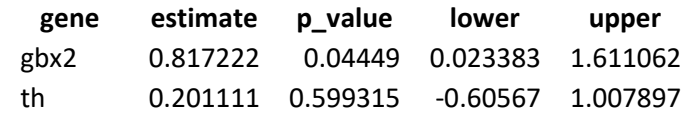

Table 4. Statistical Significance XLSX file. P-values are related to reference condition.

For  $\Delta\Delta C_T$  and  $\Delta C_T$  methods, the columns represent:

- *gene*: the gene of interest (the reference gene is dropped);
- *estimate:* the estimated statistic for each term;
- p\_value: the p-value for each term;
- lower: the low value of 95% confidence interval;
- upper: the high value of 95% confidence interval.

### 5. Hint with Prism

Unfortunately, it is not possible to add the calculated p-values directly to the barplot for now (because of some issues with the R package used for this aim). However, we provide a way to redo the barplot with statistical significance and error bars on GraphPad Prism (tested ver. 9.5.1) [3]. Taking into account Tab.2 and Tab. 4:

- a) Open Prism;
- b) CREATE -> Grouped ->
	- a. *Data table*: Enter or import data into new table
	- b. *Options*: Enter and plot error values already calculated elsewhere, and select - Mean, SD, N -
- c) Put genes as row names, conditions as column names, respective relative expression values as mean, error as SD, and number of samples per condition as N, such as in Fig. 5;

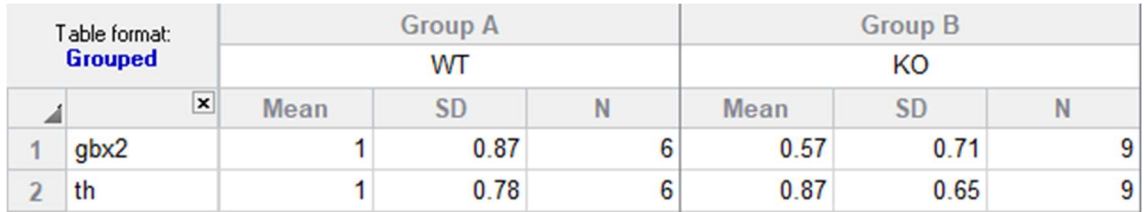

Figure 5. Insert value on Prism table. The table format is 'Grouped', with genes as row names and conditions as column names. The error in Tab.2 is the standard deviation (SD).

- d) From the left field *Graphs*, click on the name of the dataset, from *Grouped* Graph family, select the type *Summary data*, with *Interleaved bars Plot* Mean with SEM;
- e) From the upper field Draw, select Manually add lines with text and the preferred way to show the statistical significance (i.e. stars or p-values)
- f) Move manually the brackets for the p-values, selected from Tab. 4;
- g) Customize your graph with labels and colors, as the example shown in Fig. 6.

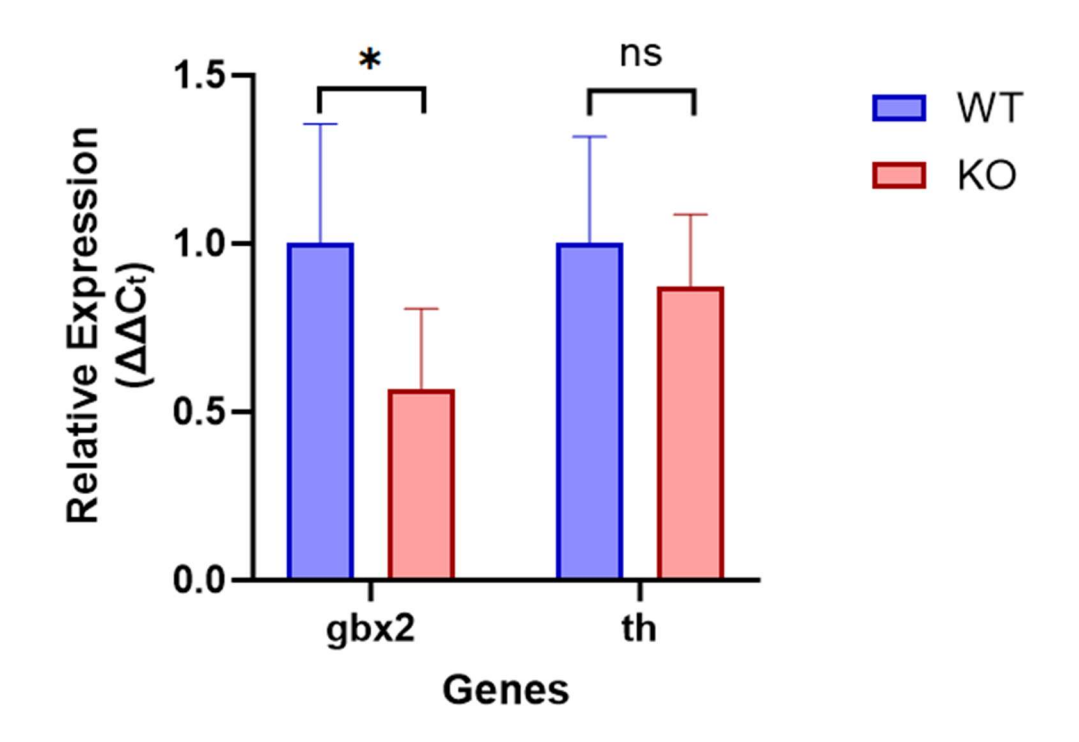

Figure 6. Barplot from Fig. 4 replotted with Prism. The graph is plotted automatically from Prism table in Fig. 5. X label, Y label, brackets with statistical significance, and colors should be modified manually.

#### 6. References

[1] Ahmed M, Kim DR. pcr: an R package for quality assessment, analysis and testing of qPCR data. PeerJ. 2018 Mar 16;6:e4473. doi: 10.7717/peerj.4473. PMID: 29576953; PMCID: PMC5858653

[2] https://cran.r-project.org/web/packages/pcr/vignettes/qpcr\_analysis.html

[3] https://www.graphpad.com